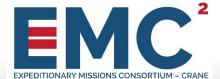

# **Members Only Website Quick Card**

https://private.emccrane.org/

# **Purpose**

The purpose of the EMC<sup>2</sup> Members Only Website (<a href="https://private.emccrane.org/">https://private.emccrane.org/</a>) is to allow Member users the ability to collaborate with other members, edit your own member profile, view active and past Request for Solutions(RFS), important content, and other useful resources to make the most of your membership.

# **Request Access**

## https://www.emccrane.org/access-request-form/

Click on the link above and complete the form to request access to the EMC<sup>2</sup>MO site. Once your access request form is received it will be processed and you will receive an email with the next steps for setting up your account.

# **Forgot MyPassword**

- 1. While using Google Chrome or Firefox, go to <a href="https://portal.ati.org">https://portal.ati.org</a>
- 2. Click on the "Forgot Password" link on that page
- 3. Enter in your email address and press the Submit button
- 4. Select the MFA method for setting your password and click Next
- 5. Authenticate using the MFA option you chose
- 6. On the next screen you will enter in your new password
- 7. You will be asked to log out and log back in with the new password

#### NOTE

If you did not get an MFA code or the MFA types do not match your profile, you have either entered an incorrect email address or password.

The log-in used for the Members Only site is different than the one used for the BIDS site. If you do not have a log-in to the BIDS site and require one, then please visit <a href="https://ati.acqcenter.com/EMC/BIDS.NSF">https://ati.acqcenter.com/EMC/BIDS.NSF</a> and submit a New Registration as a Submitter.

# **Available Resources**

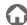

#### Home

Quick links to important documents and information

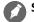

#### **Solicitations**

- View active and past Request for Solutions (RFS)
- Instructions and templates for submissions into BIDS
- Additional documents related to RFS

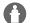

## **Events**

- Find current and past event information
- Event attendee list
- Additional information for event

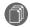

#### Resources

- Current and past email announcements sent to members
- Training Presentations
- Quick Cards
- Reporting Requirements
- EMC Base Agreement Draft

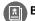

## **BIDS**

- Direct link to BIDS site
- BIDS quick card is available once you log in under Reference Material

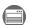

## **EMC** Website

Direct link to the public website

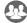

## Member Profile Database

- Direct link to the Member Profile Database
- View member profiles for additional information about the organization
- Search member database by using one or any combination offilters

| KEYWORD                                      |        |
|----------------------------------------------|--------|
|                                              | Search |
| COMPANY NAME                                 |        |
|                                              | ļ      |
| TECH. CAPABILITIES / COLLABORATION INTERESTS |        |
| Select Technology Capabilities               | 15     |
| Select Collaboration Interests               | 19     |
| STATUS                                       |        |
| Choose                                       | ed.    |
| BUSINESS TYPE                                |        |
| Choose                                       | ļ.     |
| STATE                                        |        |
| Select a State                               | P      |

#### Note

- Only the Primary and Secondary POCs can edit their organization's Member Profile. To update your Location and/or POCinformation, please send an email to <a href="mailto:emc@ati.org">emc@ati.org</a> with your request.
- You can also send an email to emc@ati.org with any questions you